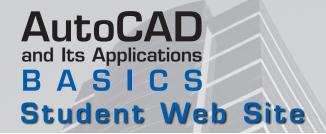

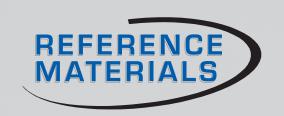

## Shortcut Keys

AutoCAD has many predefined shortcut keys and key combinations to perform various operations and functions. The [Ctrl], [Alt], and [Shift] keys, together with keyboard letter keys, provide an alternate method of entering tools, displaying palettes, and toggling modes and functions. The function keys ([F1] through [F12]) and other keys on the keyboard are also used in shortcuts.

#### [Ctrl] Key Combinations

| Key<br>Combination | Action                                                   |
|--------------------|----------------------------------------------------------|
| [Ctrl]+0           | Clean Screen (toggle)                                    |
| [Ctrl]+1           | Properties palette (toggle)                              |
| [Ctrl]+2           | DesignCenter (toggle)                                    |
| [Ctrl]+3           | Tool Palettes (toggle)                                   |
| [Ctrl]+4           | Sheet Set Manager (toggle)                               |
| [Ctrl]+6           | dbConnect Manager (toggle)                               |
| [Ctrl]+7           | Markup Set Manager (toggle)                              |
| [Ctrl]+8           | QuickCalc (toggle)                                       |
| [Ctrl]+9           | Command line (toggle)                                    |
| [Ctrl]+A           | Select all                                               |
| [Ctrl]+B           | Snap mode (toggle)                                       |
| [Ctrl]+C           | <b>COPYCLIP</b> tool (copies objects to the clipboard)   |
| [Ctrl]+D           | Dynamic UCS (toggle)                                     |
| [Ctrl]+E           | Crosshairs in isoplane positions left/top/right (toggle) |
| [Ctrl]+F           | Osnap mode (toggle)                                      |
| [Ctrl]+G           | Grid mode                                                |
| [Ctrl]+H           | PICKSTYLE                                                |
| [Ctrl]+l           | Coordinate display (toggle)                              |

| Key<br>Combination | Action                                                              |
|--------------------|---------------------------------------------------------------------|
| [Ctrl]+K           | HYPERLINK tool                                                      |
| [Ctrl]+L           | Ortho mode (toggle)                                                 |
| [Ctrl]+N           | <b>NEW</b> tool                                                     |
| [Ctrl]+O           | OPEN tool                                                           |
| [Ctrl]+P           | PLOT (print) tool                                                   |
| [Ctrl]+Q           | QUIT (EXIT) tool                                                    |
| [Ctrl]+R           | Change active viewport (toggle)                                     |
| [Ctrl]+S           | SAVE tool                                                           |
| [Ctrl]+[Shift]+C   | Copy with Base Point                                                |
| [Ctrl]+[Shift]+H   | HIDEPALETTES tool (toggle)                                          |
| [Ctrl]+[Shift]+P   | <b>Quick Properties</b> (toggle)                                    |
| [Ctrl]+[Shift]+S   | SAVEAS tool                                                         |
| [Ctrl]+[Shift]+V   | Paste as Block                                                      |
| [Ctrl]+V           | <b>PASTECLIP</b> tool (pastes objects from the clipboard)           |
| [Ctrl]+X           | <b>CUTCLIP</b> tool (cuts objects and places them on the clipboard) |
| [Ctrl]+Y           | REDO tool                                                           |
| [Ctrl]+Z           | UNDO tool                                                           |

# AutoCAD and Its Applications B A S I C S Student Web Site

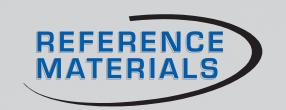

### **Function Keys**

| Function<br>Key | Action                                                             |
|-----------------|--------------------------------------------------------------------|
| [F1]            | HELP tool                                                          |
| [F2]            | Displays the text window (toggles text window and graphics window) |
| [F3]            | Object snap (toggle)                                               |
| [F4]            | 3D object snap mode (toggle)                                       |
| [F5]            | Isoplane mode (toggle)                                             |
| [F6]            | Dynamic UCS (toggle)                                               |

| Function<br>Key | Action                        |
|-----------------|-------------------------------|
| [F7]            | Grid mode (toggle)            |
| [F8]            | Ortho mode (toggle)           |
| [F9]            | Snap mode (toggle)            |
| [F10]           | Polar mode (toggle)           |
| [F11]           | Object snap tracking (toggle) |
| [F12]           | Dynamic input (toggle)        |

### **Key Sequences for Text Editing**

| Key or Key<br>Combination | Action                                                                                                |
|---------------------------|----------------------------------------------------------------------------------------------------|
| [↑] [←] [↓] [→]           | The arrow keys move the cursor through the text one position in the direction indicated by the arrow. |
| [Home]                    | Moves the cursor to the start of the current line.                                                    |
| [End]                     | Moves the cursor to the end of the current line.                                                      |
| [Delete]                  | Deletes the character immediately to the right of the cursor.                                         |
| [Backspace]               | Deletes the character immediately to the left of the cursor.                                          |
| [Enter]                   | Ends the current paragraph, starting a new one on the next line.                                      |
| [Page Up]                 | Moves the cursor position up to 28 rows up (toward the beginning of the text object).                 |

| Key or Key<br>Combination | Action                                                                            |
|---------------------------|-----------------------------------------------------------------------------------|
| [Page Down]               | Moves the cursor position up to 28 rows down (toward the end of the text object). |
| $[Shift] + [\to]$         | Selects text. Increases the selection by one character at a time.                 |
| [Shift]+[←]               | Deselects text. Decreases the selection by one character at a time.               |
| [Shift]+[↑]               | Selects text. Increases the selection by one line at a time.                      |
| [Shift]+[ $\downarrow$ ]  | Deselects text. Decreases the selection by one line at a time.                    |
| [Esc]                     | Closes the text editor and loses any changes made.                                |
| [Ctrl]+<br>[Backspace]    | Deletes the word immediately to the left of the cursor.                           |
| [Ctrl]+[Page Up]          | Moves the cursor to the top of the currently visible page of text.                |

(Continued)

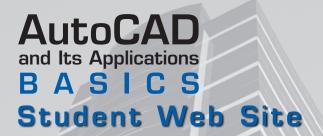

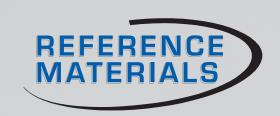

| Key or Key<br>Combination | Action                                                                |
|---------------------------|-----------------------------------------------------------------------|
| [Ctrl]+[Page<br>Down]     | Moves the cursor to the bottom of the currently visible page of text. |
| [Ctrl]+[Home]             | Moves the cursor to the beginning of the first line of text.          |
| [Ctrl]+[End]              | Moves the cursor to the end of the last line of text.                 |
| [Ctrl]+[→]                | Moves the cursor one word forward.                                    |
| [Ctrl]+[←]                | Moves the cursor one word backward.                                   |
| [Ctrl]+[Shift]<br>+[→]    | Selects text. Increases the selection by one word at a time.          |
| [Ctrl]+[Shift]<br>+[←]    | Selects text. Decreases the selection by one word at a time.          |